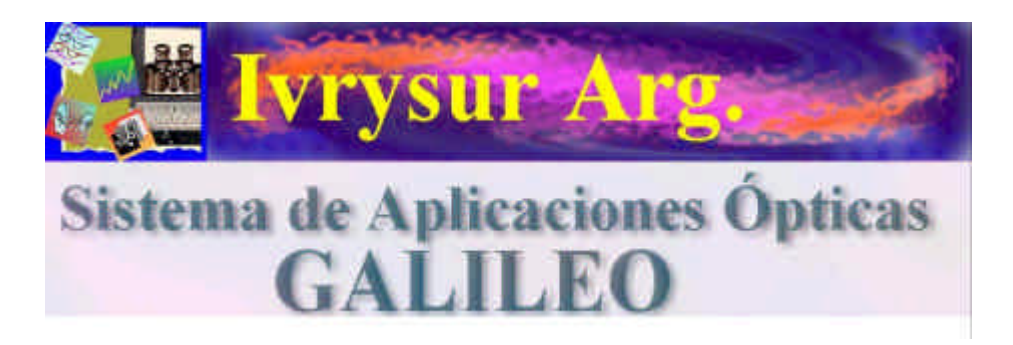

# **Sistema de Aplicaciones Ópticas Galileo Estrategias para Mejorar la Rentabilidad en las Ventas.**

## Requerimientos de hardware:

Los requerimientos de sistema son mínimos, el Sistema Galileo puede ser ejecutado en cualquier máquina que posea sistema operativo Windows, desde la versión 95 a la versión Vista.

Esto es una ventaja porque se puede utilizar en alguna PC desafectada y destinarla al mostrador para gestionar ventas asistidas con el sistema Galileo, hay que tener en cuenta que la calidad del monitor es vital para a la ejecución de los programas. Lo ideal es poseer 2 monitores para que el cliente vea como se diseñan sus lentes oftálmicas.

## **Comenzado la venta y la defensa de presupuestos mas bajos con ayuda del diseño óptico asistido por computadora.**

En este punto hay que recordar 5 aspectos muy simples de tecnología óptica:

- a) Cuanto más alta sea la curva anterior de una lente más grueso será su espesor de borde en lentes negativas y más grueso será el espesor de centro en lentes positivas.
- b) Cuando mayor es el diámetro de una lente mayores son sus espesores y su peso.
- c) Cuando se hace un anteojo nuevo si la montura no tiene las mismas dimensiones de aro y puente y el centrado no es el mismo y/o la graduación no es la misma al igual que el material que el cliente estaba utilizando la nueva lente no tendrá los mismos espesores.
- d) En Argentina no está normalizado el espesor de centro en lentes negativas, hay laboratorios que sin criterio procesan lentes con 1mm de espesor central.
- e) Recordar que no es conveniente procesar lentes orgánicas positivas con espesores a filo, el espesor mínimo de borde debe ser 1 mm. para evitar deformaciones, que haya laboratorios que procesen sus lentes con estos espesores no significa que sea lo correcto.

Las ideas directrices que se deben manejar al utilizar el Sistema Galileo aplicado a la venta y defensa de presupuestos son las siguientes:

- 1) Se puede demostrar y el cliente puede verificar que los productos ópticos no son todos iguales.
- 2) Se puede demostrar y defender un presupuesto mas elevado con solo aplicar los comparativos que a continuación se detallarán.
- 3) *El Sistema Galileo está diseñado para que el óptico pueda ganar mas dinero* demostrando que está confeccionando un anteojo a medida y a las necesidades del cliente. Este es un nuevo concepto llamado "**óptica personalizada**".
- 4) Para vender con mayor valor agregado el óptico debe demostrar que sabe lo que hace y esto puede hacerlo porque el cliente verá en la pantalla que el óptico le está recomendando lo mejor.
- 5) Utilizar el Sistema Galileo hace la diferencia entre la óptica convencional y la óptica personalizada, un traje de confección no cuesta lo mismo que un traje a medida.
- 6) La inversión en el Sistema Galileo se paga en un mes o con la venta de 3 progresivos de alta gama.
- 7) No todos los ópticos tienen suficiente visión para aplicar este tipo de tecnologías, eso también hace a la diferencia y esto es un verdadero valor agregado.
- 8) Un buen vendedor no necesita saber mucho de óptica para utilizar el Sistema Galileo y ofrecer productos de mayor precio
- 9) Si la competencia vende vidrios chinos, porque el óptico argentino debe ganar como un chino?, el profesionalismo tiene un precio, el saber también lo tiene, el objetivo de la óptica de mostrador es vender lentes oftálmicas de alta calidad haciendo rentable la interpretación y adaptación de la receta del anteojo. No todas las ópticas deben vender un esférico +2.00 a 20 pesos. Pueden vender un +2.00 en Trivex con multiAr, el cliente debe verificar la diferencia, Galileo se lo muestra.

#### Ejemplos de diseño y valoración del sistema.

Recordar que no se debe utilizar el mouse para pasar de campos o validar datos, todo se realiza con la tecla Enter, es la manera mas simple y rápida de trabajar con el sistema. Todos los datos inconsistentes serán presentados en pantalla, el sistema jamás diseñará una lente que no se puede fabricar ni permitirá datos o valores incorrectos. Toda la información es reportada en la pantalla y cada campo tiene una ayuda contextual que se leé al pasar el cursor del mouse sobre los campos a completar.

Es de vital importancia leer atentamente la ayuda, allí encontrará todas las particularidades de los programas perfectamente documentadas.

## **Ejemplo 1) Lente negativa. Esf. 6.00**

Ingresar la información en la pantalla dejando el campo curva base vacío, haciendo hincapié que el vendedor o el óptico no deben conocer las curvas externas de las lentes, ya que el programa le sugerirá las bases correctas de laboratorio.

En el campo material es conveniente comenzar con una lente mineral convencional, el material correspondiente es el UvGlass. Con solo teclear la techa (u), en el campo desplegable se leerá UvGlass o se pueden seleccionar otros materiales de la base de datos de materiales. Presionando Enter se pasa al campo Espesor de Central, se puede ingresar el valor de 1.5, (que corresponde a 1,5mm de espesor de centro), presionar Enter y luego ingresar el valor de la receta, en este caso –6.00, luego se ingresa el diámetro, 60, que corresponde a 60 mm.

Presionando Enter, el botón Calcular entrará en foco, presionando Enter nuevamente la lente se calculará y entrará en foco el botón Guardar Datos, presionando nuevamente Enter se pasará el foco al botón Graficar, y presionando Enter nuevamente se graficará el perfil de la lente calculada.

Como se observa, no es necesario el uso del mouse para el ingreso de la información, de esta manera todo es mucho más simple y rápido.

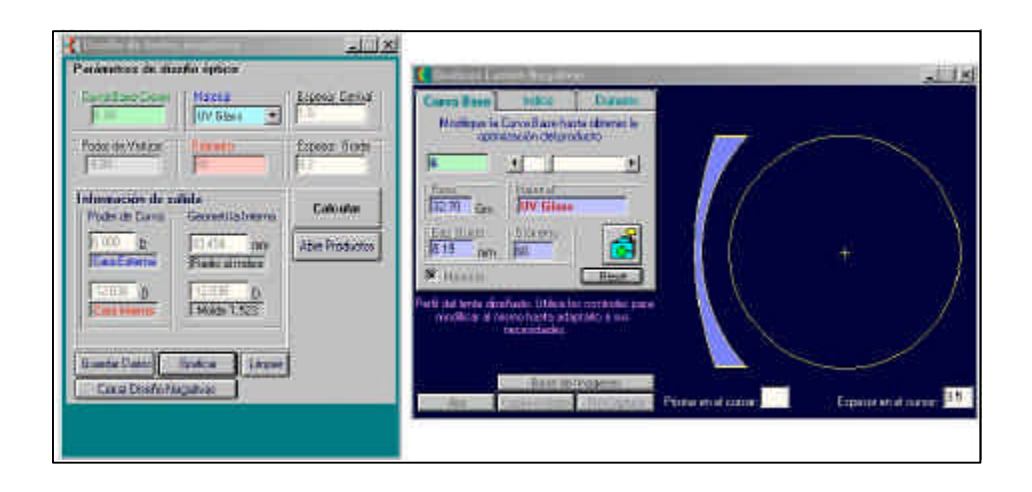

En la pantalla de Gráficos de lentes negativas se verá el perfil y el frente de la lente diseñada en escala 1:1, es decir en tamaño real. Esto es posible en cualquier tamaño de monitor porque el sistema posee un botón para la configuración de la escala gráfica. En la ayuda del sistema se detalla el procedimiento para realizar la misma, es absolutamente sencillo e intuitivo.

En este punto hay que recalcar que el Sistema Galileo NO es un programa de simulación, no hay NINGÚN programa en el mercado como el Sistema Galileo ya que es un sistema de cálculo y diseño óptico aplicado a la óptica oftálmica, toda la información de las lentes corresponden a valores reales, NO hay aproximaciones de ningún tipo. Recordar también que existe un módulo específico para laboratorios de lentes, por ejemplo los generadores de la empresa Shuron de los EEUU utilizan este módulo para el procesamiento de sus lentes. Toda la producción de la empresa Iberlolens, con una facturación de 2 millones de euros al año procesa sus lentes con el Sistema Galileo Rx.

En la pantalla de gráficos de perfiles de lentes se da la información de espesor de borde y peso de la lente terminada.

Si se recorre el frente de la lente con el cursor del mouse se podrá verificar el valor del espesor de la lente en dicho punto y el valor del prisma por descentrado en dicho punto.

Como el gráfico está en escala 1:1 se puede poner sobre la pantalla del monitor el anteojo seleccionado haciendo coincidir el punto de mira marcado al paciente con la cruz del centro geométrico del gráfico. Recorriendo el borde el aro con el cursor del mouse se podrá saber el espesor en cada punto del mismo. Esto evitará sorpresas luego en el armado ya que se sabrá perfectamente el espesor de borde máximo que tendrá la lente montada. Este aspecto es vital en montados al aire, perforados o ranurados. Emitiendo una orden de laboratorio con los parámetros calculados con el sistema el óptico siempre obtendrá la lente diseña con las especificaciones indicadas por el programa.

#### Respondiendo a la pregunta me han pasado un presupuesto de X\$ mas bajo.

Modificando en la pantalla de gráficos la curva base con el control deslizante se verá que a medida que la curva base aumenta los datos de peso y espesores también lo hacen, pasar de una base 3 a una 4.50 hace aumentar el peso en 2 gramos, 1 gramo por cada lente, y el espesor de borde en 0.4 mm. Tener en cuenta que un armazón en Beta Titanio de una pieza pesa 3 gramos y el espesor del alambre es 1 mm. y que también una base 4.50 es una base corriente en el procesado de lentes de laboratorio y es además una base corriente en lentes de stock, eso el cliente no lo sabe, pero es bueno explicarlo y verificarlo.

Con el icono de la cámara de fotos es posible almacenar este perfil, ahora es posible cambiar el material haciendo click en la solapa Indice.

Puede diseñar con un solo click una lente en Crown Alto Indice, verá que la diferencia en el peso entre la lente base 4.50 y la lente base 3 en alto índice es de 4.34 gramos y la diferencia en el espesor de borde es de 1.2 mm.

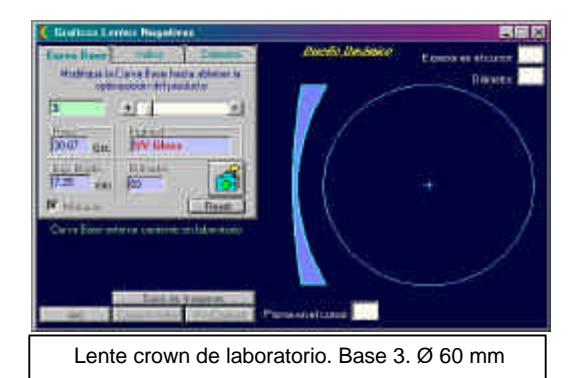

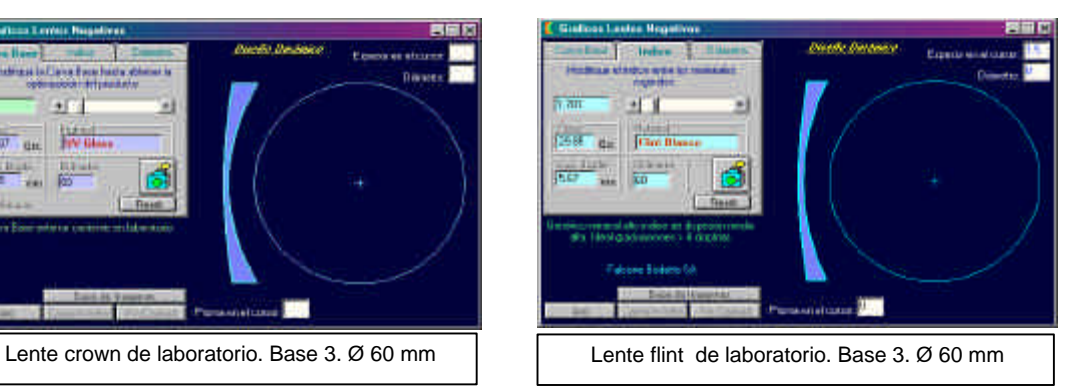

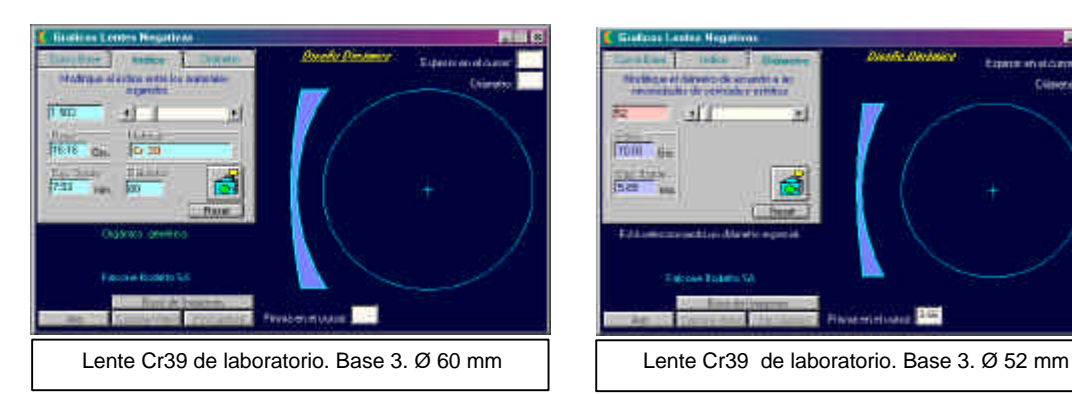

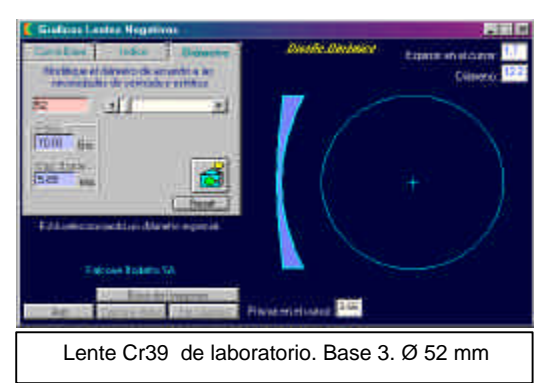

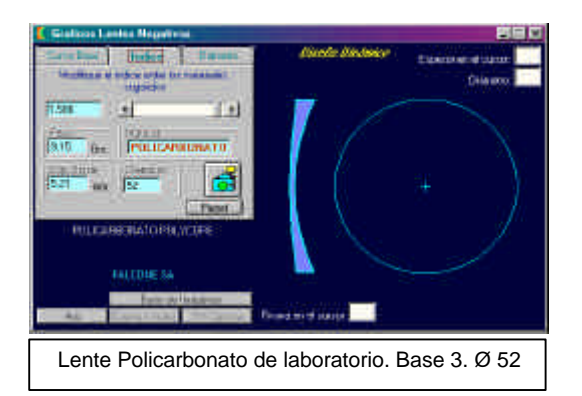

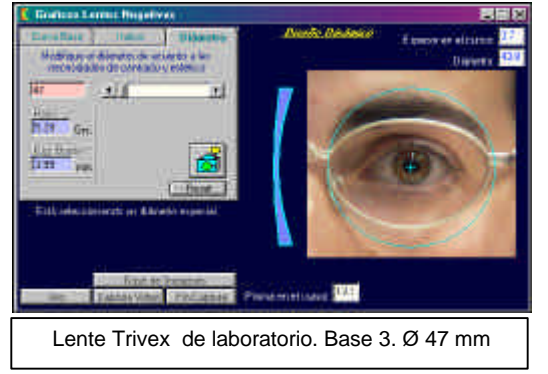

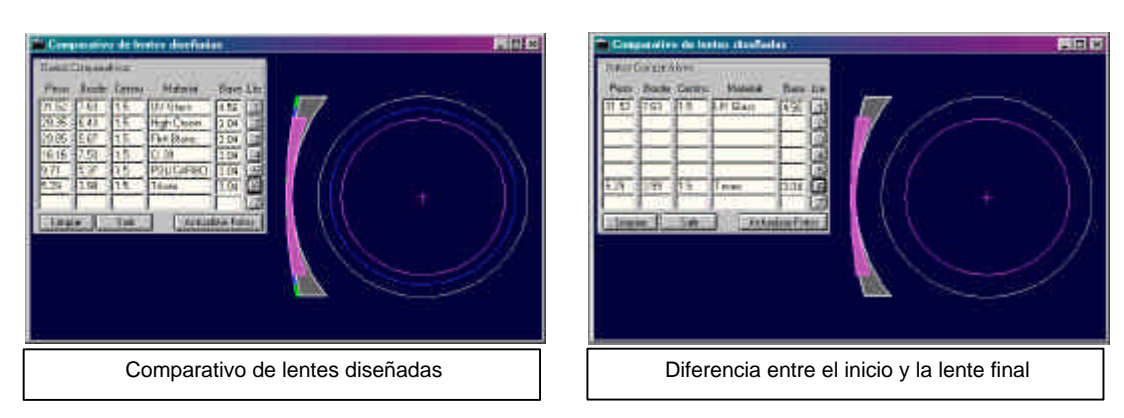

Solo con pasar de un material a otro estamos eliminando el armazón.

Ahora, que lente presupuestó la competencia?...La 1era., la 2da., la 3era. la 4ta.? A buen entendedor pocas palabras.

Con otro click podemos diseñar una lente en Flint y con otro una lente en Cr39 con un ahorro en el peso de 30.72 gramos!!!, 10 veces el peso del aro en Beta Titanio.

Con 5 cliks pasamos de una lente convencional a una que ahorra 30.72 gramos, que piensa Ud. que dirá el cliente? Sáquele una foto a este perfil y elija el armazón adecuado, posiciónelo sobre la pantalla y si la montura elegida es la correcta lo mas probable es que sea menor, haga click en la solapa diámetro y reduzca la lente a 52 mm, vera que el ahorro del peso es de 43 gramos y el ahorro en el espesor es de 1.75 mm.

Vaya a Comparativos de Perfiles en el Administrador de Galileo y muéstrele el comparativo a su cliente de una lente Base 3 en mineral diseñada por Ud. a una lente base 3 en Cr39 donde se ahorró 41 gramos de peso y 1 mm en el espesor.

Y si la hace en Policarbonato??? Se ahorra 45 gramos y 2.5 mm en el espesor con todas las ventajas que este material proporciona.

Nunca olvide que el usuario de anteojos lleva puesta su montura al menos 16 horas al día, imagine un maratonista corriendo 42 km con un peso adicional de 45 gramos en cada mano.

Esta estrategia puede utilizarse en lentes positivas con similar resultado, para el diseño de lentes esferocilíndricas el procedimiento es similar, solo hay que cargar el meridiano de mayor poder y verificar los datos como lente negativa o positiva.

#### Diseño Computarizado de Lentes Precalibradas

El concepto del precalibrado es diseñar la lente mas fina, con mejor la forma, perfectamente centrada y de mayor valor agregado que responda a las necesidades de cliente. Con Galileo es posible diseñar lentes precalibradas y demostrarle al cliente

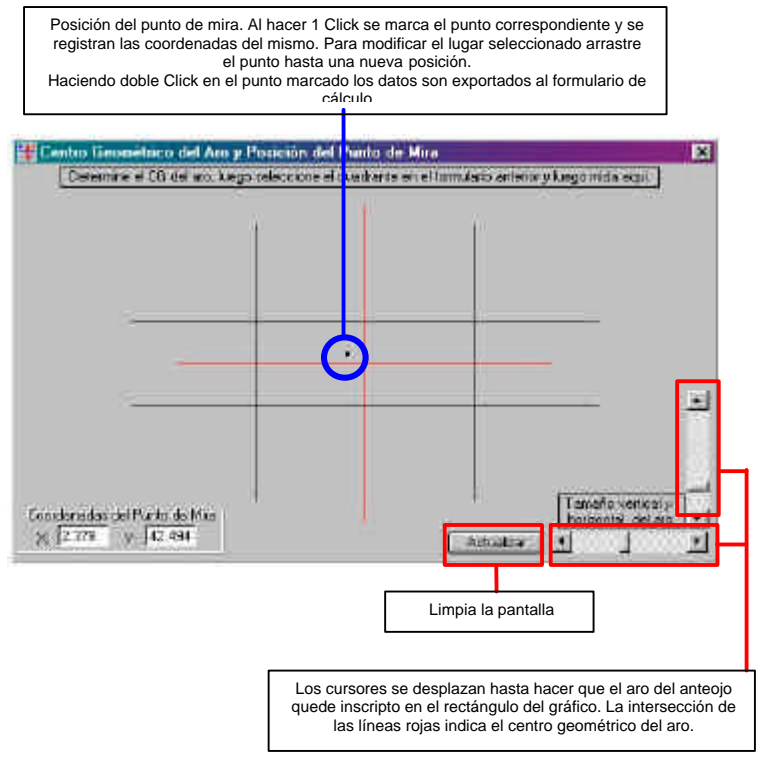

una vez mas porque en óptica Oftálmica existen diferentes presupuestos.

Seleccione en la pantalla de medida la posición del punto de mira, haga 1 Click y transfiera los datos a la pantalla de calculo, ingrese el valor de la receta y obtenga su lente precalibrada.

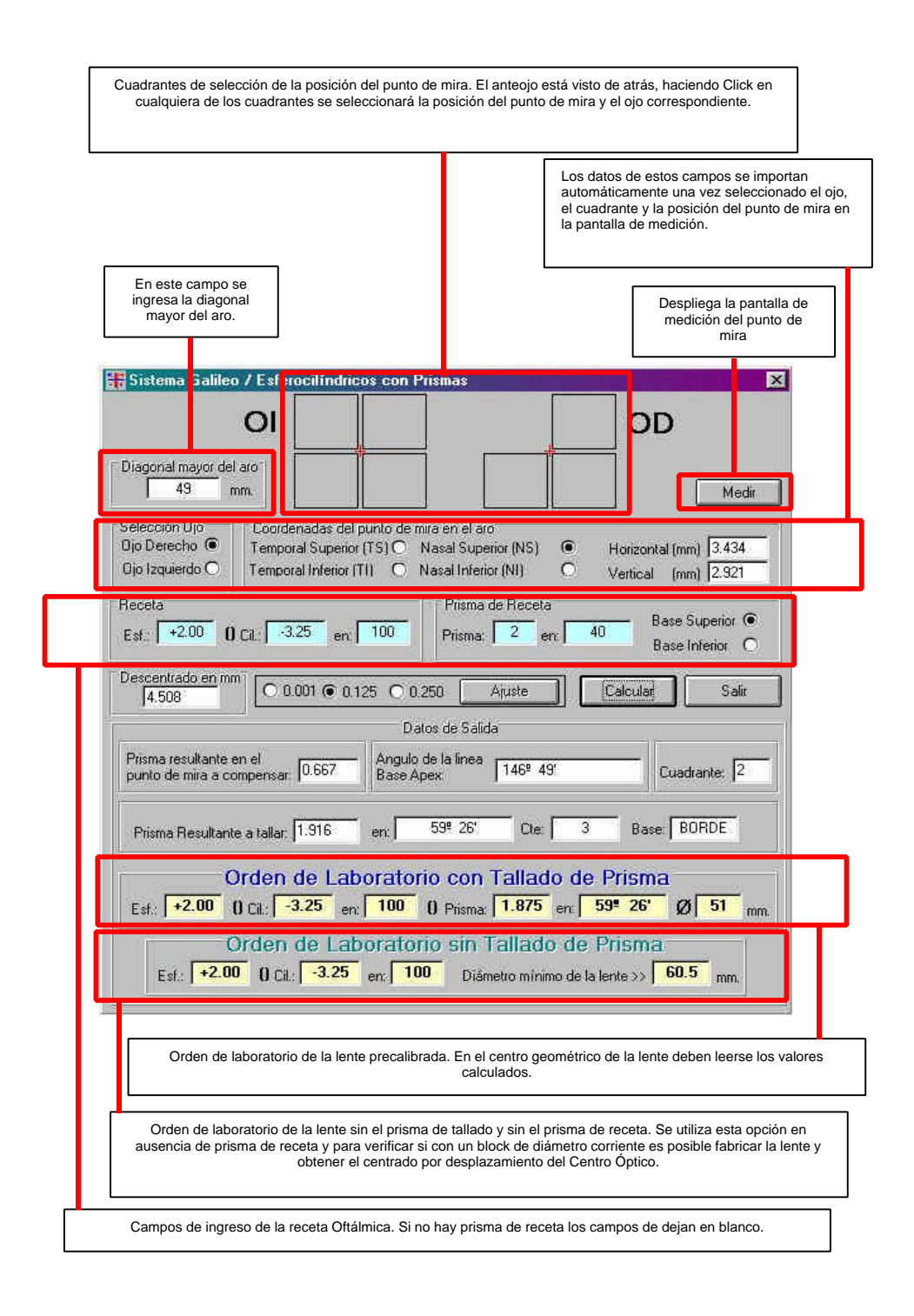

Nada es más fácil de utilizar que el Sistema Galileo y no hay otro camino que el de las nuevas tecnologías para no perder un presupuesto o vender productos con mayor margen de utilidad.

Reflexione sobre lo que pasa en el mercado óptico Argentino, todos ofrecen lo mismo y cada vez mas barato, los productos "Tops" de los que más margen se podía esperar se destruyeron en pocos meses, sino piense en el Policarbonato con Multi Ar y así pasará con el Trivex o con las lentes de forma libre.

No hay ningún software alternativo al Sistema Galileo, sume todas las ventajas y acceda al diseño óptico computarizado, un nuevo concepto que tiene 1 solo objetivo. GANAR DINERO CON LENTES PERSONALIZADAS.

## **Sumando ventajas sobre la competencia.**

El usuario registrado accede a las siguientes ventajas:

- 1) Actualizaciones del Sistema Galileo sin cargo alguno cada 6 meses.
- 2) Licencias gratuitas para todas las computadoras de un mismo local que comparten la misma IP.
- 3) 10% de descuento sobre licencias de un 2do. local.
- 4) Licencias con el 25% de descuento por cada local a partir de 3 locales.
- 5) Acceso gratuito a toda la información técnica generada por el autor que se encuentra en la web del Sistema Galileo y que se envía solamente a los usuarios registrados. Videos, presentaciones, novedades, cartillas de normalización, etc.
- 6) Soporte técnico sin cargo a todo lo relacionado con el uso del Sistema Galileo.
- 7) Estrategias de diseño detalladas por el autor.
- 8) Consultas gratuitas con el autor.

Precio 2500 dólares por licencia. Planes de pago.

www.sistemagalileo.com.ar